## **Afas: Hoe leest u facturen in? Afas - Hoe leest u facturen in?**

## **PlanManager**

Zorg ervoor dat u de nieuwste versie van het PlanManager programma heeft. Ga naar Systeem -> Algemene instellingen-> Lokale Instellingen -> Controleer op updates . Als er een update is zal PlanManager automatisch afsluiten en het setup programma wordt gedownload. Installeer dit en start PlanManager opnieuw op.

Ga naar het menu Facturatie -> Boekhouding.

Kies welke facturen u wilt exporteren. U kan op basis van factuurdatum selecteren welke facturen u wilt exporteren. Alternatief kan u ook op basis van factuurnummer selecteren.

## **Let op: Indien u met meerdere locaties of journalen werkt, selecteer dan de juiste locaties/journalen om te exporteren.**

Klik op de knop **Facturen exporteren**. PlanManager zal dan het bestand met de factuur gegevens exporteren naar uw computer.

## **Afas**

Ga naar Beheer - Import - Financiele Mutatie.

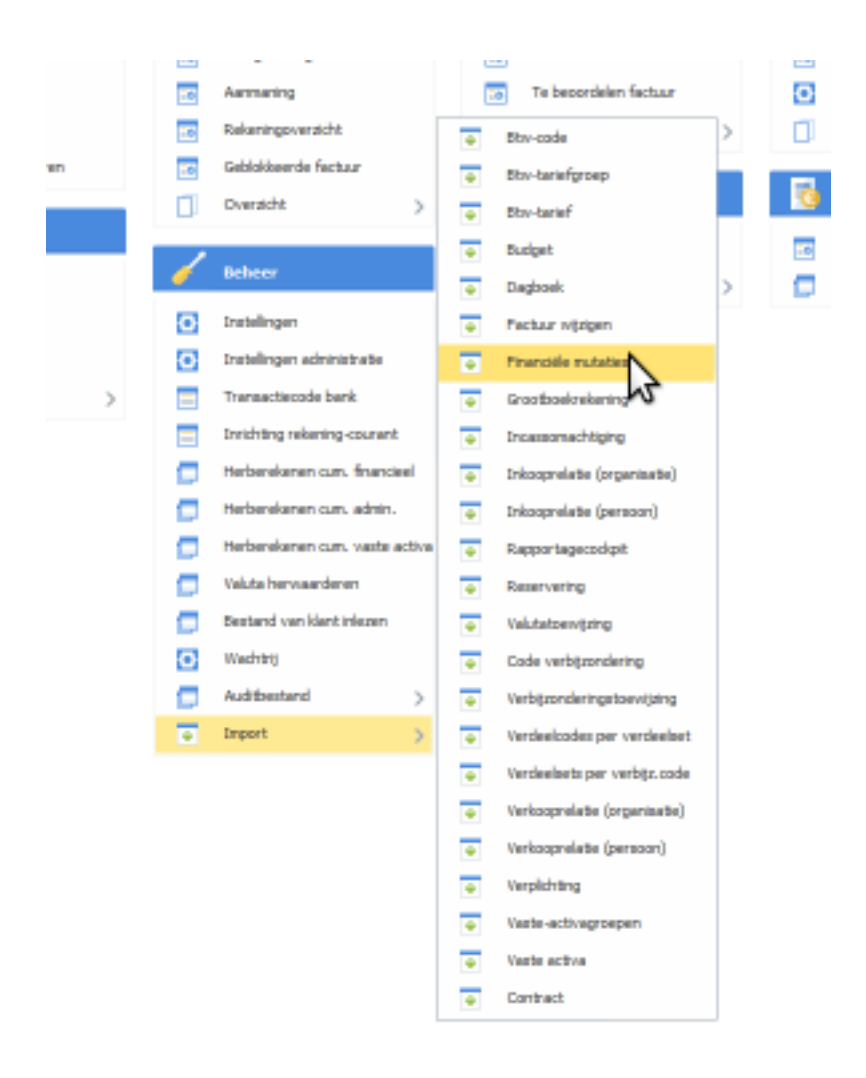

Hier kan je een bestand importeren met een reeds bestaande import definitie. De eerste keer dat er wordt geïmporteerd zal deze moeten aangemaakt worden, maar daarna kan men diezelfde import definitie gebruiken voor de volgende keren dat men wilt importeren.

Klik volgende tot u het bestand moet selecteren en selecteer daar dan het bestand dat u heeft geëxporteerd uit PlanManager.

U kan bij het bestand met afgekeurde regels ook een log bestand selecteren. Dit log bestand zal u wel eerst moeten aanmaken en zal foutmeldingen bevatten na de import mochten die er zijn.

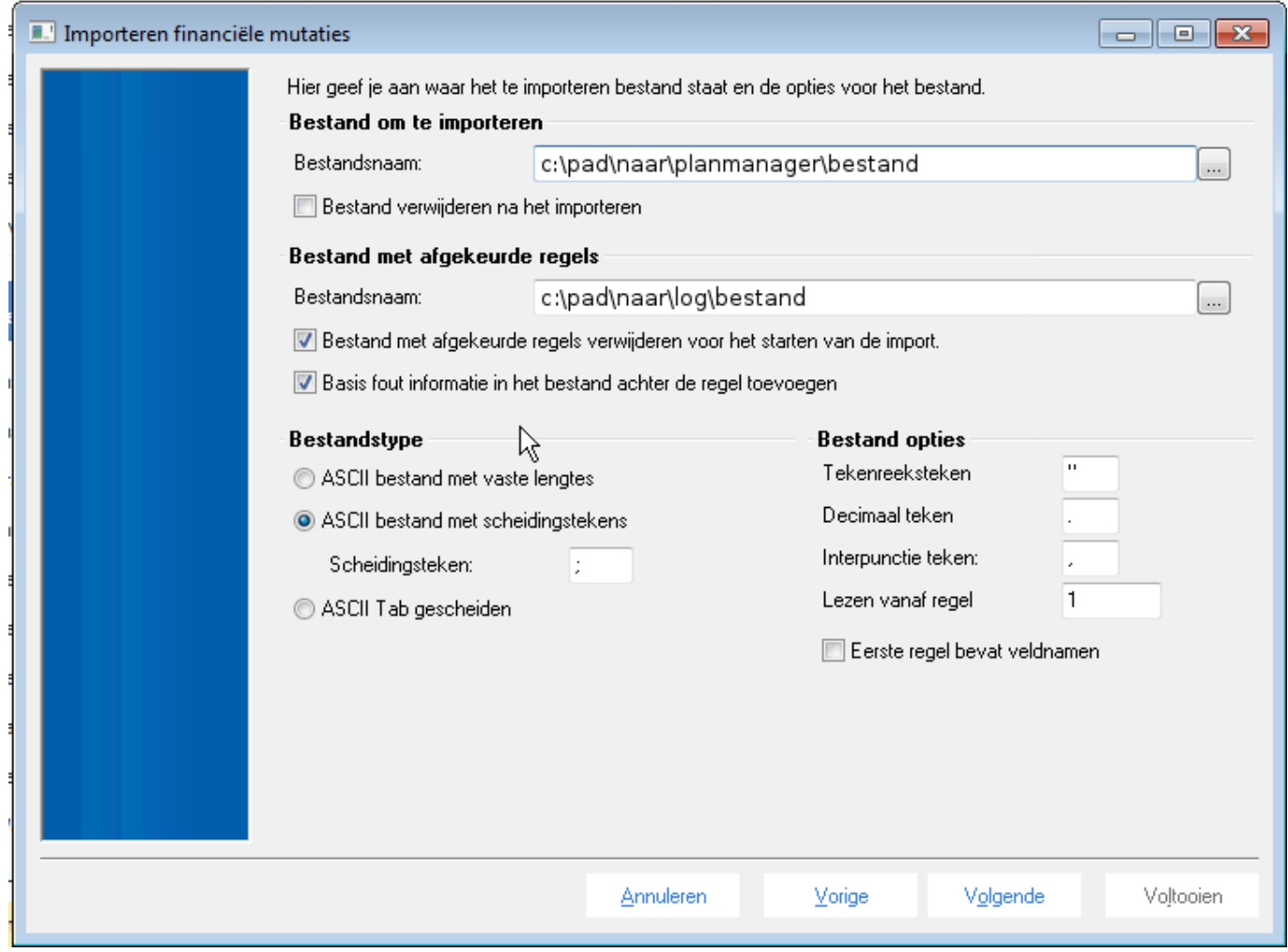

Klik opnieuw tot volgende tot u op het laatste scherm zit voor de import. Hier kan u eerst op Controle klikken om te kijken of de import goed gaat lukken. Dit zal niet alles controleren, maar de grootste en de meest voorkomende foutmeldingen zullen hier al worden opgevangen. Normaal gezien krijgt u een melding dat er zonder fouten kan geïmporteerd worden. In dat geval kan u op Voltooien drukken en worden de facturen geïmporteerd.

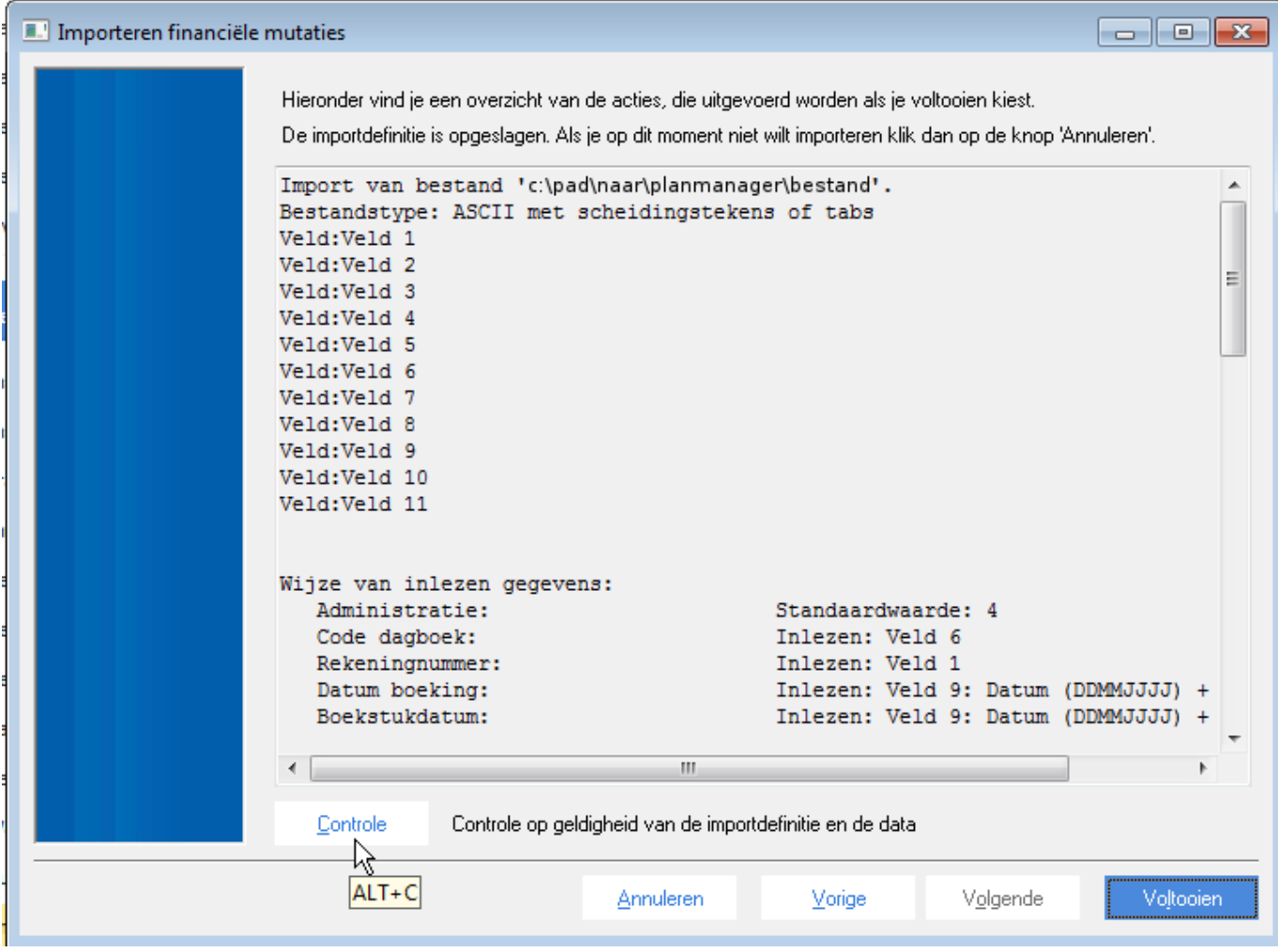

Voor de instelling van import definitie kan u de volgende screenshots gebruiken.

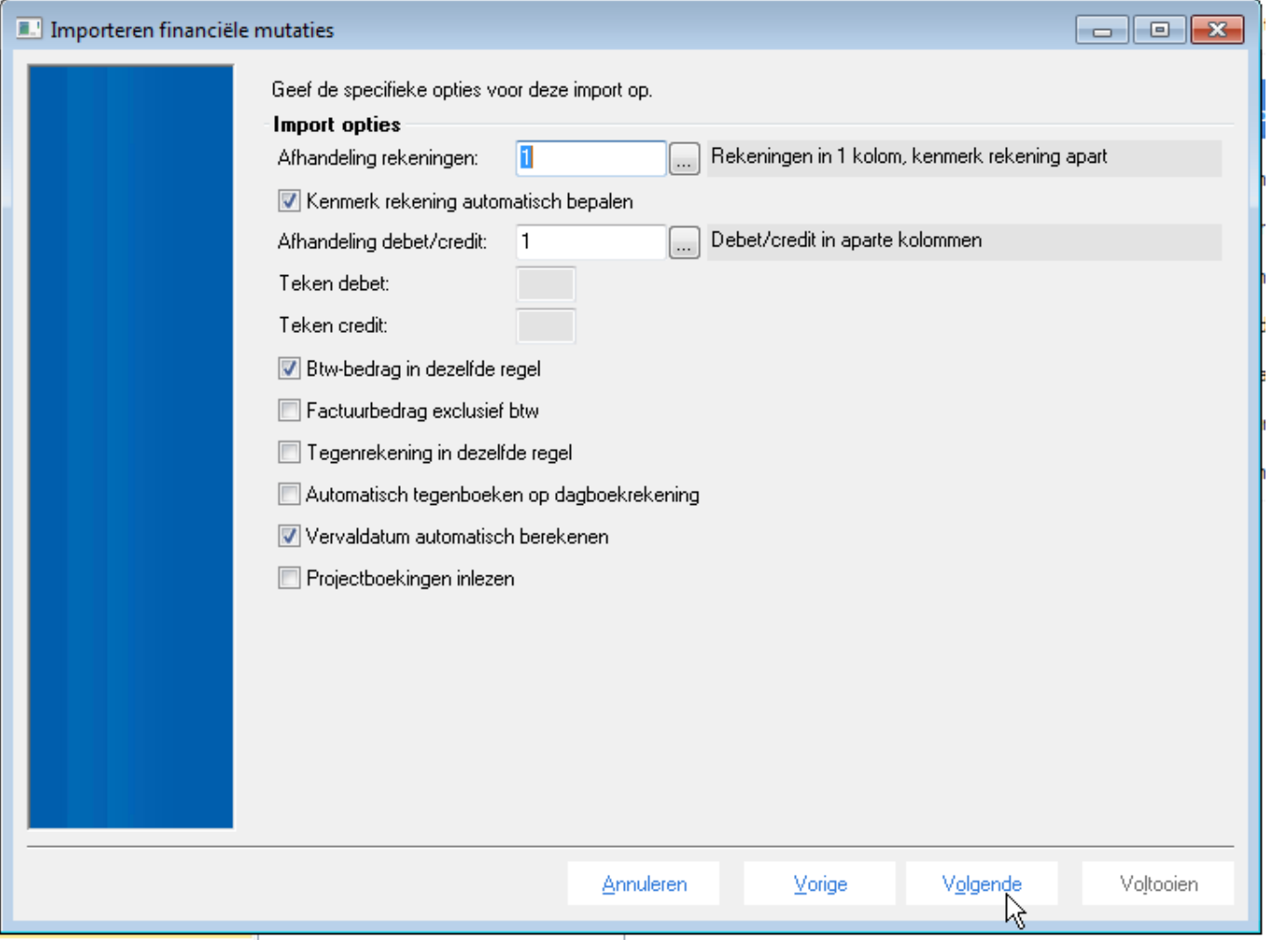

Geef per veld op wat er mee gedaan moet worden tijdens de import. □ □ Alleen verplichte velden tonen

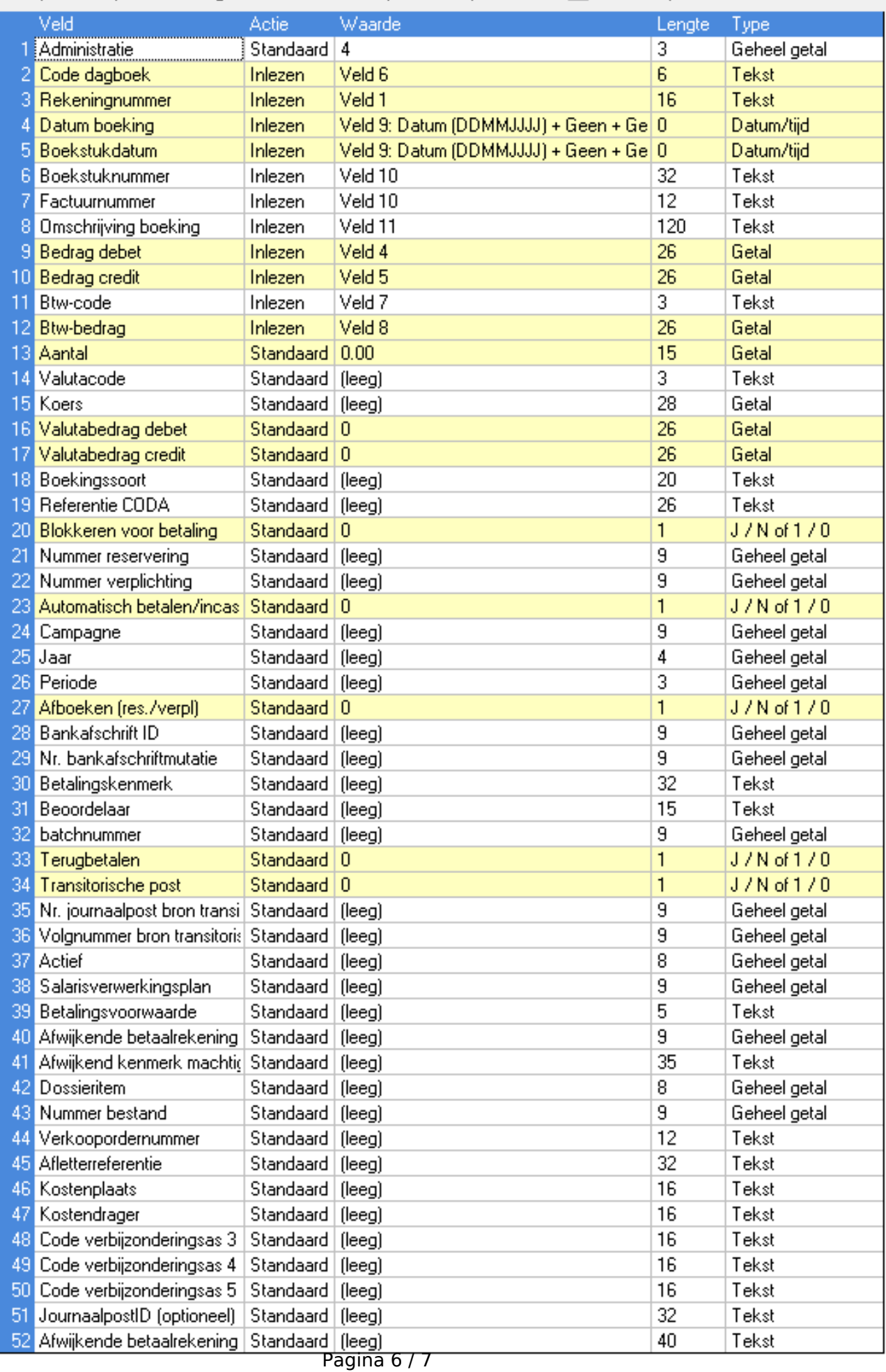

**(c) 2024 InSyPro <christof@insypro.com> | 2024-05-19 22:52**

[URL: http://faq.insypro.com/index.php?action=artikel&cat=0&id=321&artlang=nl](http://faq.insypro.com/index.php?action=artikel&cat=0&id=321&artlang=nl)

Opgelet: Er kunnen een aantal velden zijn die, buiten de instellingen hierboven, verplicht zijn. In dat geval moet men een standaard waarde instellen hiervoor.

Ook moet men de optie 'negatieve bedragen toestaan' aangevinken voordat men kan importeren. Unieke FAQ ID: #1337 Auteur: Tom Gillis Laatst bijgewerkt:2019-06-25 11:08